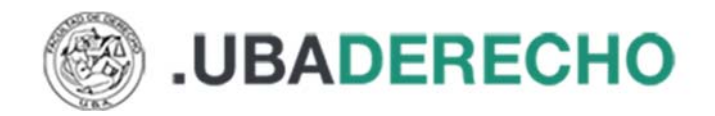

## **Cómo registrarse en BIDI**

(Colección Interuniversitaria Digital CID/CIN)

Para utilizar la **Colección Interuniversitaria Digital CID/CIN** debe estar registrado en la plataforma **BIDI**. Dicho trámite lo realiza el propio usuario.

**IMPORTANTE:** para poder registrarse deberá contar con una cuenta bajo el dominio UBA:

- xxxxxxx@uba.ar
- xxxxxxx@derecho.uba.ar
- xxxxxxx@est.derecho.uba.ar

Ingrese a https://www.bidi.la/account/ubafacultades/login y haga clic en el botón REGISTRARSE, luego complete el siguiente formulario:

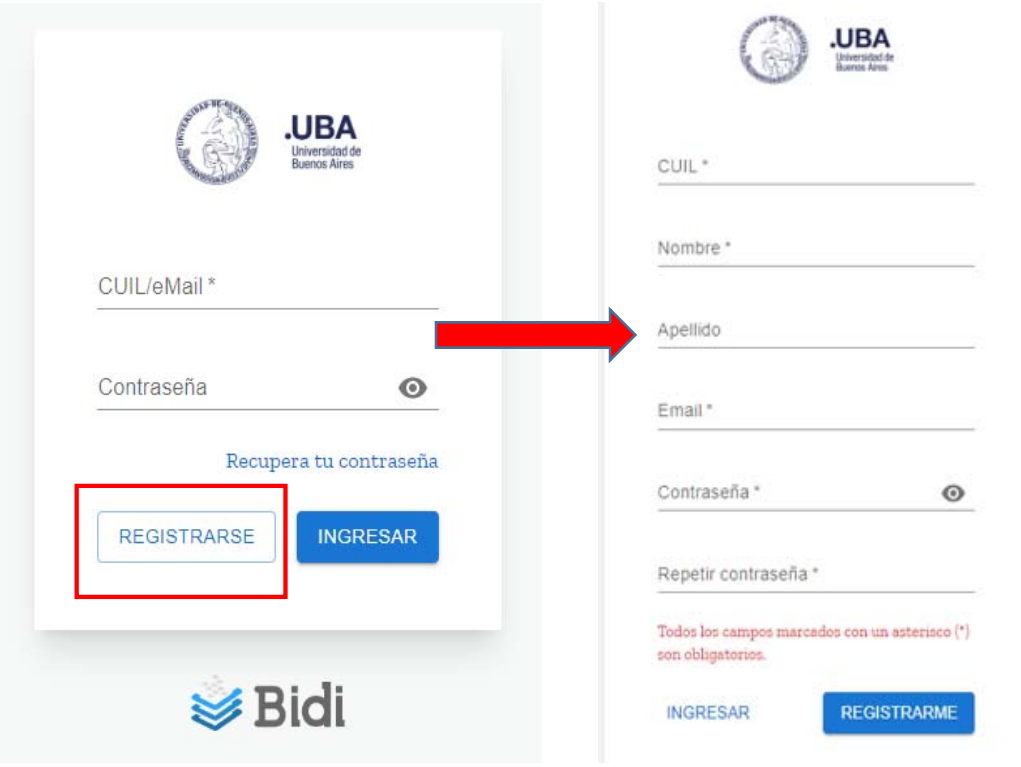

Luego de completar el formulario de registro, recibirá un correo electrónico en la cuenta de email que declaró con un link para validar la solicitud de usuario.

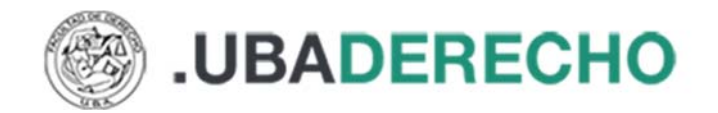

Concluido este proceso, acceda nuevamente a https://www.bidi.la/account/ubafacultades/login e ingrese el usuario y clave que eligió.

De esta manera accederá a la plataforma BIDI donde encontrará bibliografía de distintas temáticas.

En la siguiente imagen verá algunas colecciones que hemos generado para nuestros usuarios:

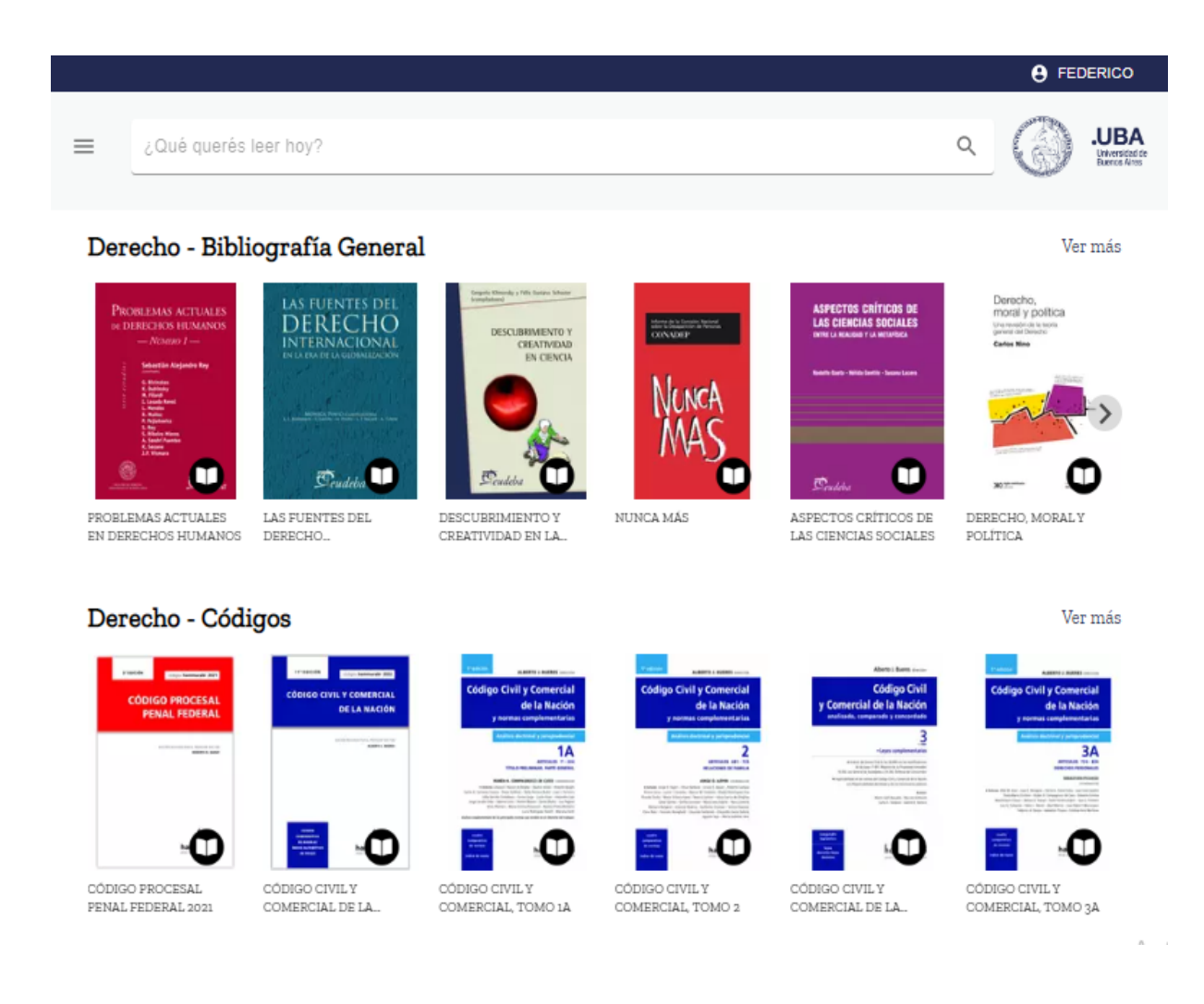

**Para más información acerca del recurso escribinos a breferen@derecho.uba.ar**